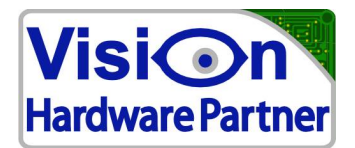

## **Protocol manual**

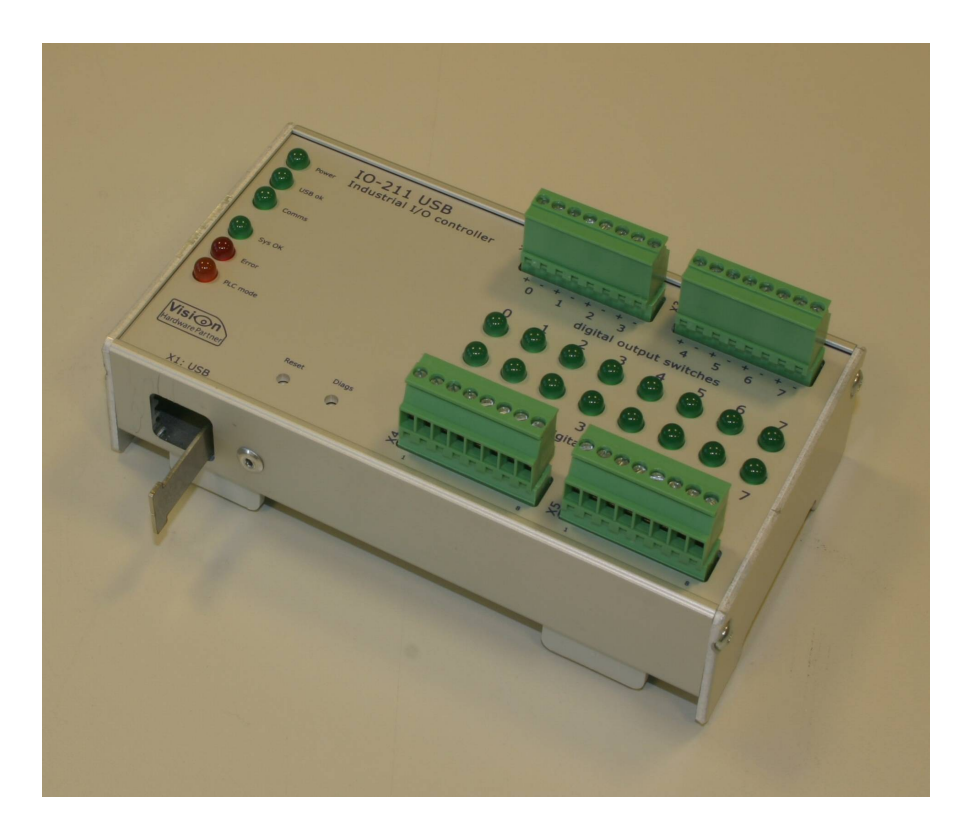

## **USB I/O Controller**

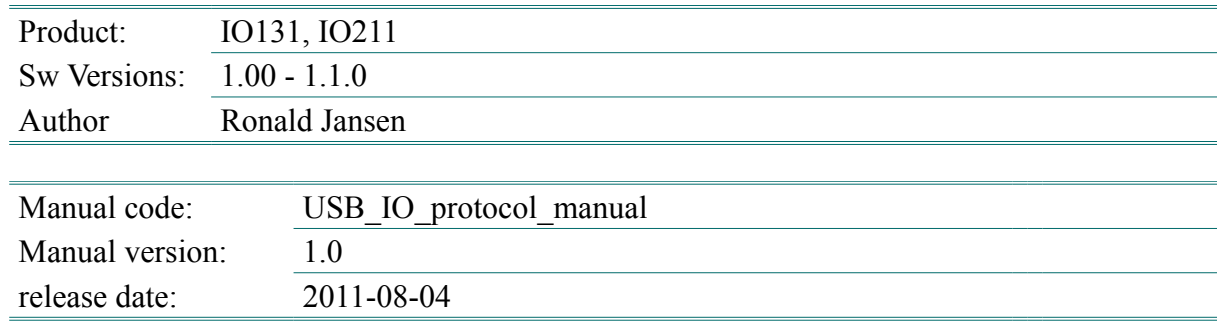

Vision Hardware Partner Bolderweg 2 1332AT Almere The Netherlands

Tel: Fax: E-mail: info@VisionHardwarePartner.nl Rabobank: 1299.69.451 www: +31 36 7070075 +31 36 7070045 www.VisionHardwarePartner.nl

CoC (KvK): VAT-ID: IBAN: 50272772 NL167571321B01 NL61 RABO0129969451

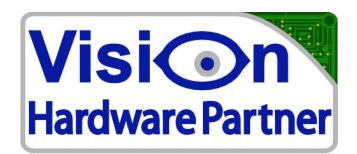

## **1 Getting started**

#### **1.1 Connecting to the device**

Two way can be used to connect to the device.

**1. The virtual comm port**

With the virtual comm port the developer can use existing software for controlling serial ports. Communication settings like baud rate, data bits and parity do not need to be set.

**2. the USB direct drivers** FTDIs USB direct drivers can be used to directly find and connect the I/O controller.

## **1.2 protocol basics**

Messages in the serial data stream are be separated by either '\n' (line feed). Or '\r' (CR). Each message (command) to the I/O controller has to be followed by  $\ln$  or  $\ln$ . Each message from the USB I/O controller to the computer will be followed by both '\r' and '\n' .

 $\langle x \rangle$  = context defined value in hexadecimal. **<dddd>** = context defined value in decimal.

For digital I/O blocks the value represents a bit mask. Each bit represents an input / output.

Commands are not case sensitive. Reports from the I/O controller are always in capitals.

### **1.3 Messages**

The host can send commands to the USB I/O to set items, or to request status data. The USB I/O can respond to these commands. Also it can notify the user of hardware events happening.

#### **1.3.1 host**

The host can send the following types of messages to the I/O controller:

- **get** get current value of an item
- **Assign**  assign a specified value to an item
- **Notify** set how the USB I/O will notify the user of hardware events
- **System** Set / get system properties

### **1.3.2 controller**

The USB I/O can send the following types of messages:

Vision Hardware Partner Bolderweg 2 1332AT Almere The Netherlands

Tel: Fax: E-mail: info@VisionHardwarePartner.nl Rabobank: 1299.69.451 www: +31 36 7070075 +31 36 7070045 www.VisionHardwarePartner.nl

CoC (KvK): 50272772 VAT-ID: TRAN: NL167571321B01 NL61 RABO0129969451

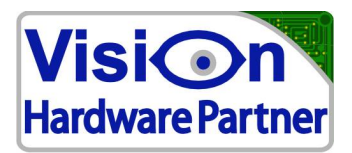

#### ● **Response**

Only sent as a reply to a message from the host. This can be a confirmation that a command was received and processed, or if the message was a data request it will provide the requested data.

#### ● **Event notification**

notifies the host when some external factor caused an event. This can be the change of an input, or some error condition. These events are preceded by a "!".

#### **1.3.3 Counter stamps**

If enabled incoming event notification messages will have one ore more counter stamps attached. These can be used to link the notified event to a specific time context.

"DI=01@CT0=0000&CT1=0000"

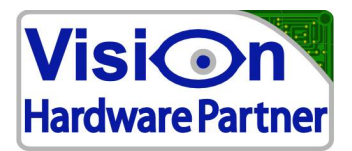

## **2 Commands and events**

The following paragraphs describe the possible commands, ordered by hardware functionality.

## **2.1 Digital inputs**

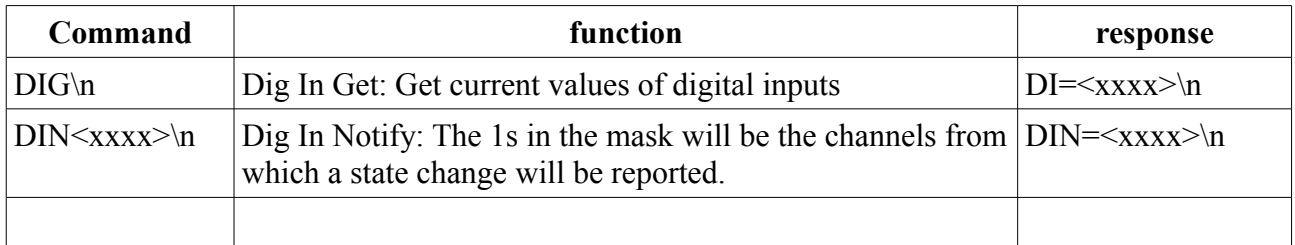

Following table describes the protocol for events which can be set by the DIN command

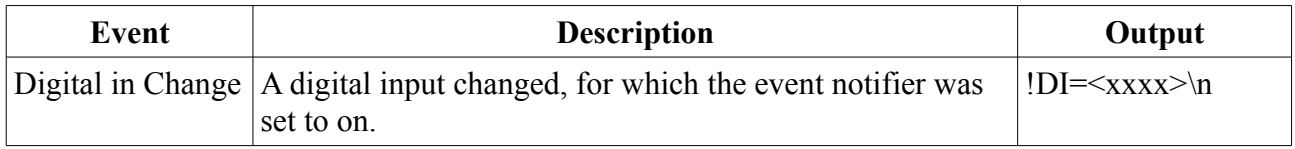

## **2.2 Digital outputs**

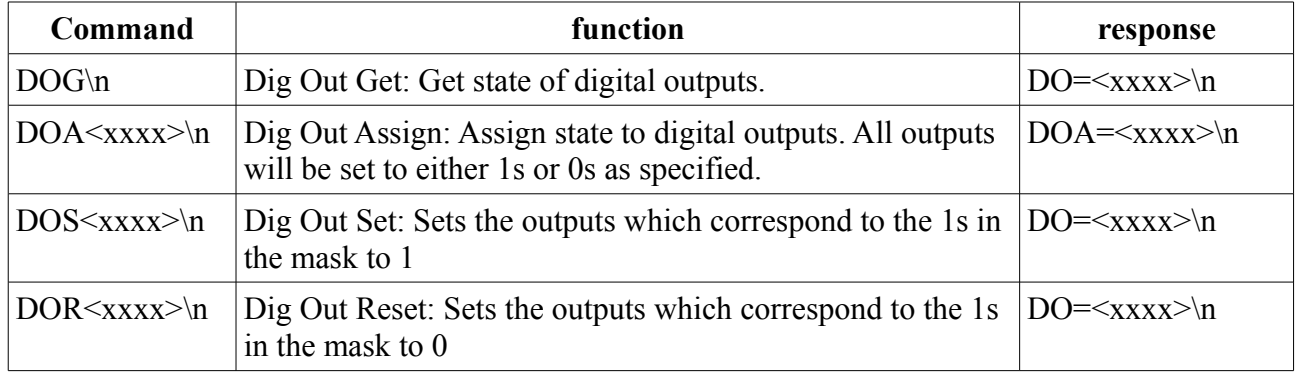

### **2.3 Counters**

Counter inputs are connected as follows:

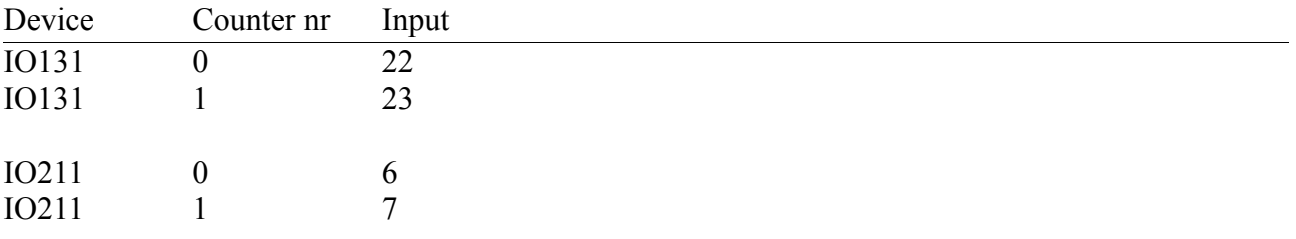

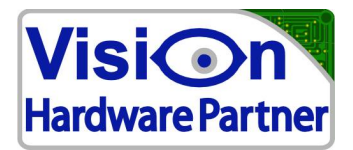

Both counters are 16 bit. 32 bit functionality can be added on demand by software emulation. Contact Vision Hardware Partner for details.

Following commands are used to set / read counter values:

| Command               | function                                                                                                    | response                                           |
|-----------------------|----------------------------------------------------------------------------------------------------|----------------------------------------------------|
|                       | $ CT<\phi>A<\rangle$ XXXX>\n   Counter n Assign: Assign value to the counter specified $ CT<\phi>=<\rangle$ xXXX>\n<br>in $\leq d$ |                                                    |
| $ CT < d > G \nmid n$ | Counter n Getvalue: get current counter value                                                                                      | $ CT < d \rangle = \langle XXXX \rangle \cdot  n $ |

#### Following commands are used to notify the user of specific counter values:

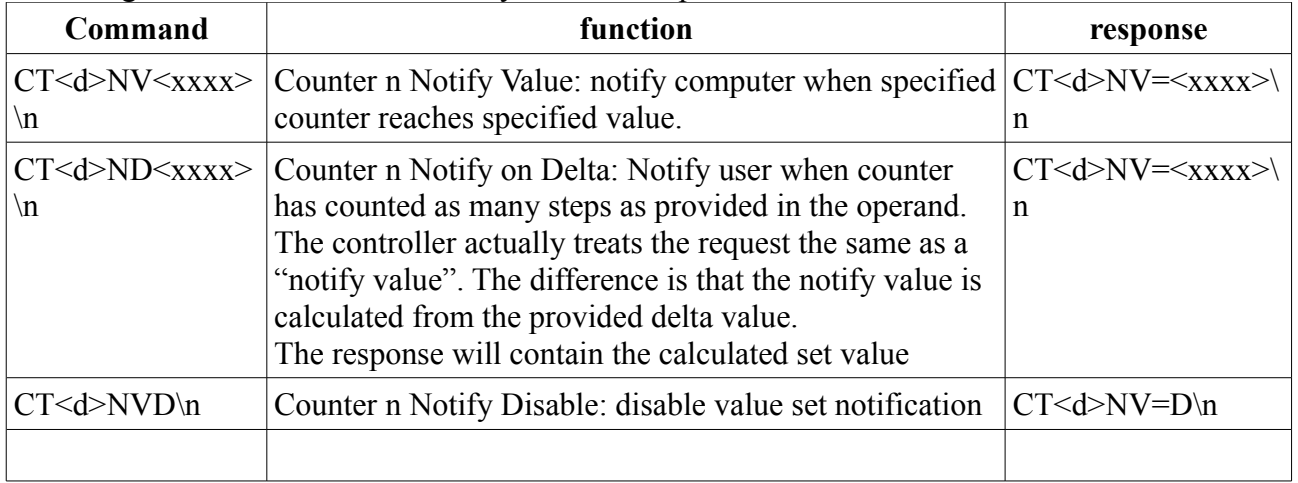

Following commands are used to run a pulse on specific counter values (IO211 only):

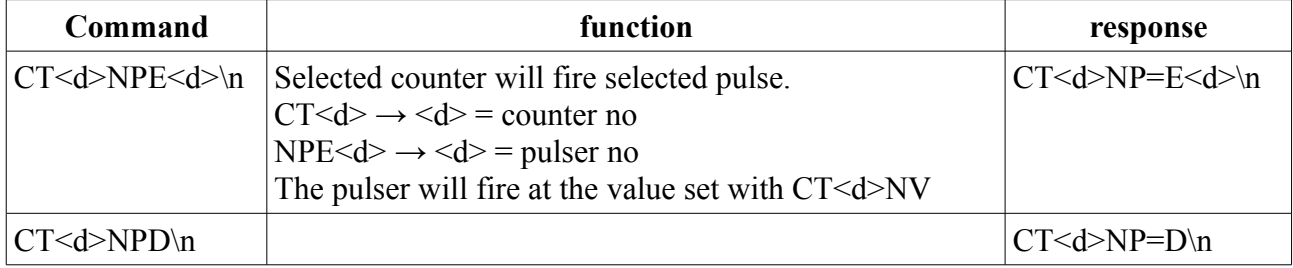

#### The following counter events can be sent by the IO211

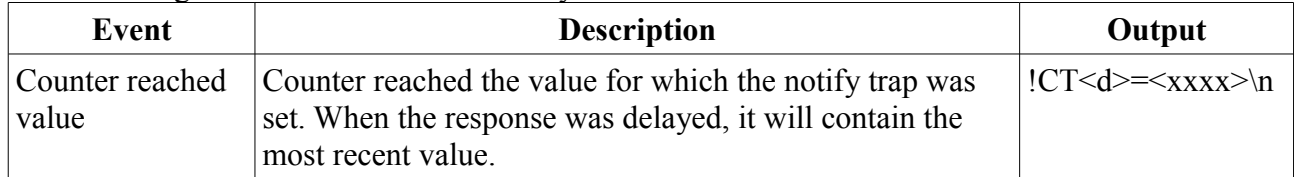

### **2.4 Pulsers**

The controller features a number of pulsers. These are internally timed events that can generate waveforms.

Vision Hardware Partner Bolderweg 2 1332AT Almere The Netherlands

Tel: Fax: E-mail: info@VisionHardwarePartner.nl Rabobank: 1299.69.451 www: +31 36 7070075 +31 36 7070045 www.VisionHardwarePartner.nl

CoC (KvK): 50272772  $VAT-ID:$ IBAN: NL167571321B01 NL61 RABO0129969451

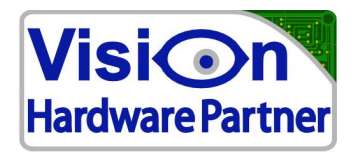

Before a pulser can be used first its waveform needs to be defined. Then after defining the waveform it can either be fired manually by issuing the "fire pulse" command, or by events like a counter reaching a preset value.

#### **2.4.1 defining a waveform**

A waveform is defined using a message with the following structure:

PULSE<x>SBO<x>D<xxxx>R<xxxx>F<xxxx>.

in which:

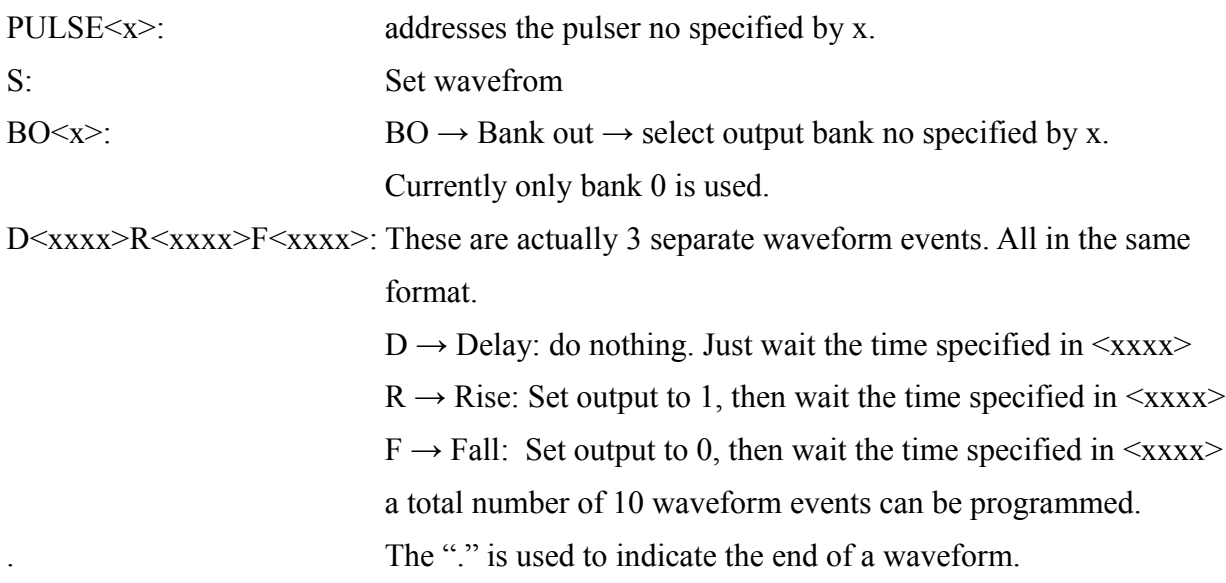

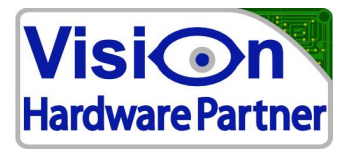

Examples:

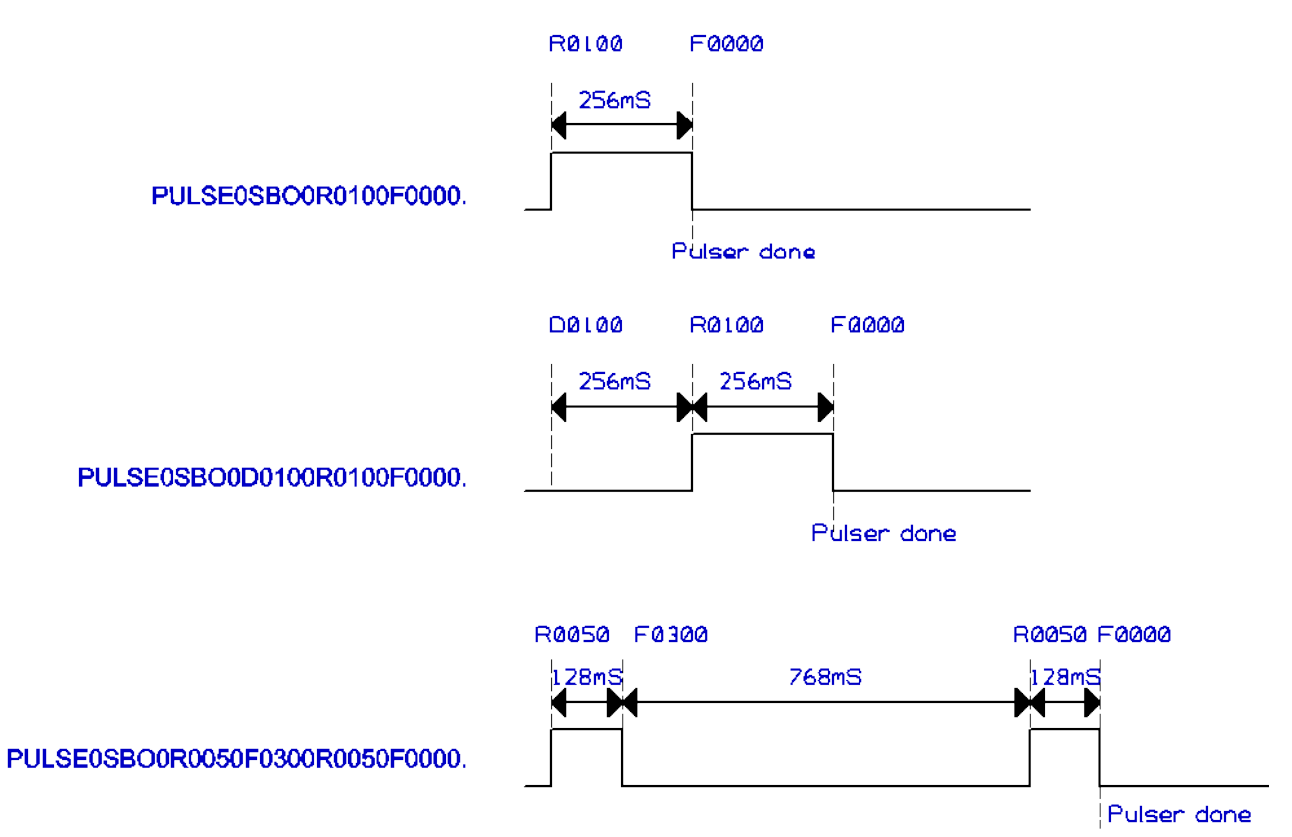

#### **2.4.2 Firing the pulse**

This can be done manually, or by setting events.

#### **Manually:**

For firing a pulse manually, the following message is sent: PULSE $\leq x \geq R \rightarrow$  **Run** pulse no X

#### **Fire at counter value:**

This is actually a setting of the counter that is going to fire the pulse. See: counter settings.

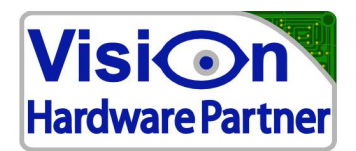

## **3 System commands**

## **3.1 Baudrate (only for IO131)**

The USB I/O supports the following standard baud rates: 57600, 115200, 230400, 307200, 460800. It is also possible to set a number of (even faster) non standard baud rates. Ask Vision Hardware Partner for details on this.

The USB I/O controller powers up at the last saved baud rate. The factory setting for this is 115200bps. Other baudrates can be set using the BD command.

The BD command is used as follows:

*BD<dddd>\r\n*

Where  $\leq$ ddd $\geq$  is the baudrate in bps.

The USB I/O controller will accept the new baudrate if it is available. In this case it wil respond by sending:

 $BD = \leq d \, d \, d \geq \vert r \vert n$ 

The response is already sent at the new baud rate. If the requested baudrate is not available, or the command is not understood, the USB I/O will respond by sending

#### *?BD?\r\n*

Of course the baud rate will remain the same in this case.

The currently active baud rate can be saved to non volatile memory with the following command:

*BDSAVE\r\n*

The USB I/O will respond to this by sending:

*BD=SAVE\r\n*

After this the saved baudrate will be used each time at power up.

If the saved baudrate is unknown to the user, the user might be unable to communicate with the USB I/O. The USB I/O can be reset to 115200bps by pressing the reset button next to the USB connector for longer than 4 seconds.

The USB I/O will then restart and set the baudrate to 115200bps. This is confirmed by the USB I/O sending:

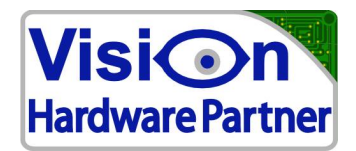

*!DEFAULTS\n\r*

## **3.2 sample speed**

With the command "RS\r\n" current system measuring speed can be obtained. Response will be:

 $RS = \langle d \, d \, d \rangle \, |r|$ n

in which <dddd> is the speed in samples per second.

#### **3.3 reboot**

The command "RB\r\n" can be used for rebooting the USB I/O controller. There is no confirmation response to this. The controller will reboot right away.

#### **3.4 Reboot source (Versions >= 1.1.0)**

The controller logs the reason for a reboot. The reason for the last reset can be requested using the command:

*RESSRCGET\r\n*

The response will be:

```
=<xx><source>\r\n
```
in which:

 $\langle x \times \rangle$  is a hexadecimally written bitmask

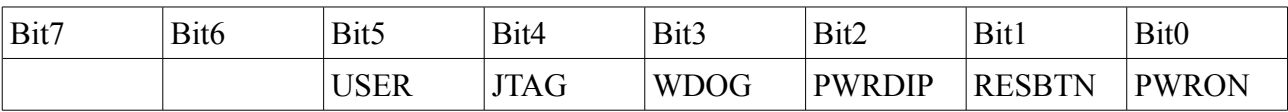

<source> can be:

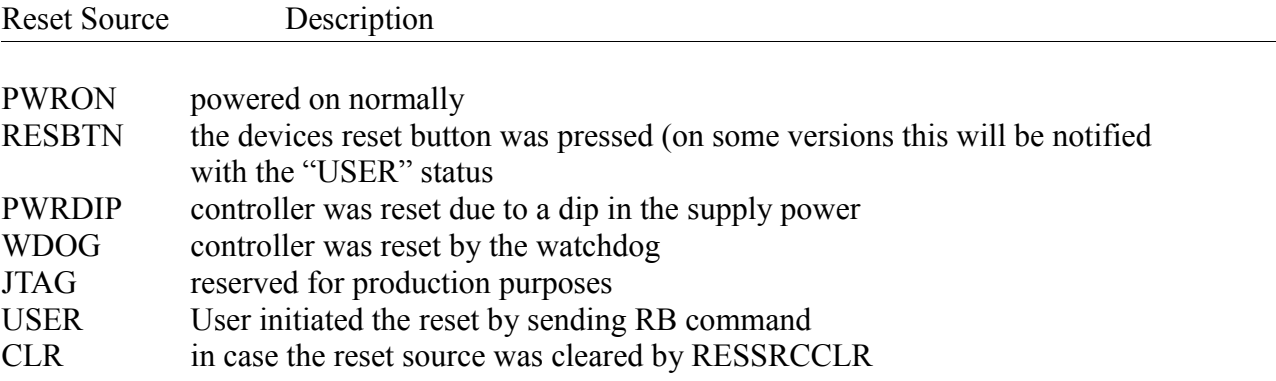

If an abnormal reboot occurred this will be indicated by a blinking "error" LED.

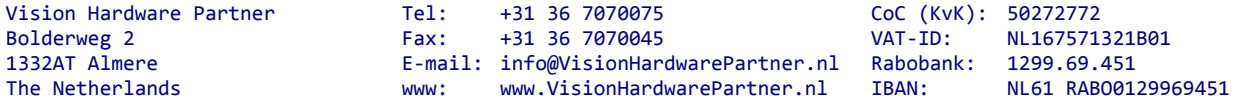

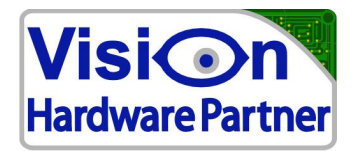

The status can be reset by sending the command:

*RESSRCCLR\r\n*

The device will respond by sending:

*RESSRC=00: CLR\r\n*

Vision Hardware Partner Bolderweg 2 1332AT Almere The Netherlands

Tel: Fax: E-mail: info@VisionHardwarePartner.nl Rabobank: 1299.69.451 www: +31 36 7070075 +31 36 7070045 www.VisionHardwarePartner.nl

CoC (KvK): VAT-ID: IBAN: 50272772 NL167571321B01 NL61 RABO0129969451

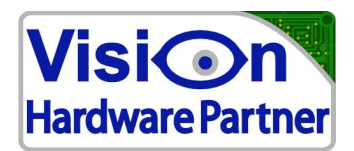

## **4 Error messages**

#### **4.1 Error responses**

If a command was not understood, the reply will always start with '?'.

When the command is not understood at all the USB I/O controller will report: *?CMD*

If a command is partially understood. The USB I/O controller will first send '?' and then echo the request up to the point where it was not understood, followed by a '?' Checking if a command was handled ok can be done by scanning replies for an echo of the command which was sent both with and without the '?'.

For example:

The command DIA000000 sets all inputs of a 24 input module to 0.

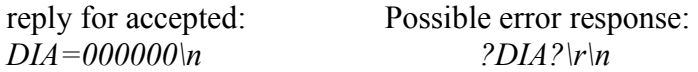

If the user would specify a command for digital inputs (DI) which does not exist. For example DIX, the controller would report: *?DI?\n*

### **4.2 Error Events**

There are also some error events. These signal problems which do not directly relate to a command received by a user. These messages start with: "*!Err:*" Following events are possible:

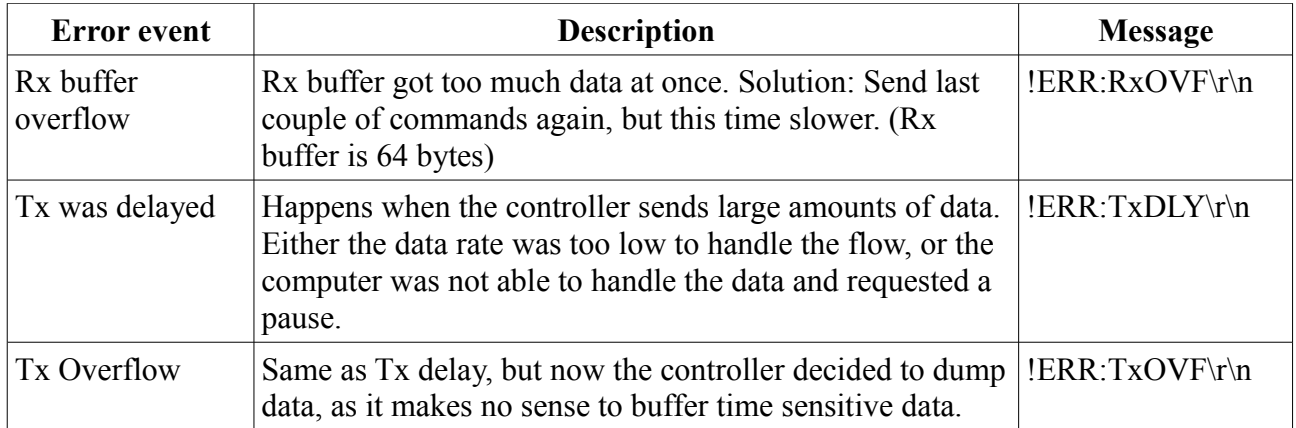

# **5 Custom options**

A number of extra options can easily be added to the firmware. If you feel the need to have options like mentioned below contact Vision Hardware Partner to discuss the possibilities.

Vision Hardware Partner Bolderweg 2 1332AT Almere The Netherlands

Tel: Fax: E-mail: info@VisionHardwarePartner.nl www: +31 36 7070075 +31 36 7070045 www.VisionHardwarePartner.nl VAT-ID: Rabobank: IBAN:

CoC (KvK): 50272772 NL167571321B01 1299.69.451 NL61 RABO0129969451

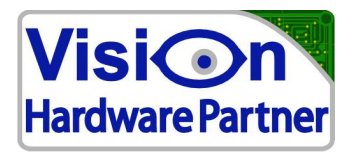

The following extra options can be easily implemented:

- Computer watchdog reset (requires simple hardware tweak)
- generate user defined event messages on events like input change, counter at preset value, temperature exceeds set limit (requires temperature sensor module).
- Set outputs on user defined events. E.g. Set alarm ouput when life sign fails, set alarm output when temperature too high (requires temperature sensor module), set output on counter value match, reset output x msec after set output.